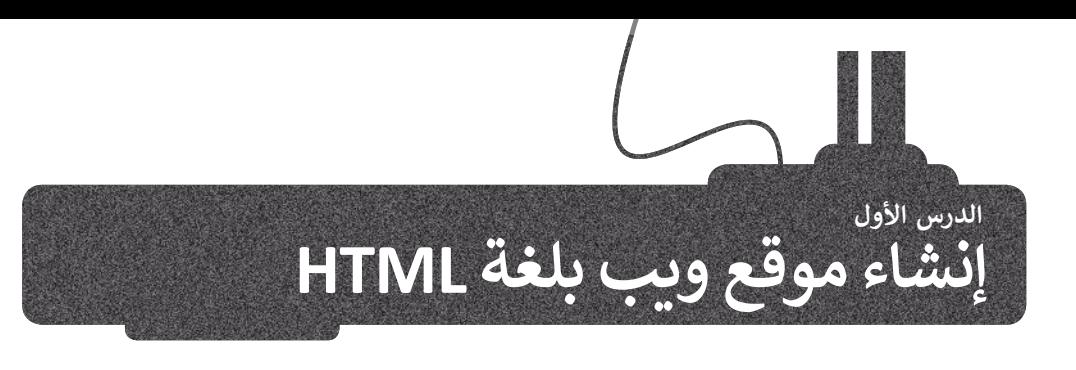

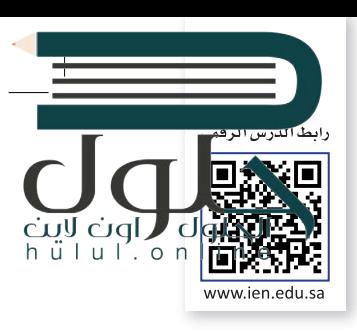

عرفنا سابقا البرمجة وأنواعها، وطبقنا على عدد من لغات البرمجة بالكائنات مثل سكراتش. هناك لغات برمجة أخرى لاتتم البرمجة فيها من خلال السحب والإفلات للبنات البرمجية، بل من خلال كتابة التعليمات البرمجية. وسنتعرف على أحدها في هذه الوحدة. ز

زفي هذه الوحدة سنقوم بكتابة التعليمات البرمجية بلغة ترميز النص التشعبي (HTML)، والمخصصة لتصميم ز صفحات ومواقع الويب.

# **صفحة الويب**

صفحة الويب هي ملف منظم يحتوي على نصوص وصور و وسائط متعددة أخرى، وكذلك الارتباطات<br>التشعبية، يتم عرضها جميعها باستخدام متصفح الويب.

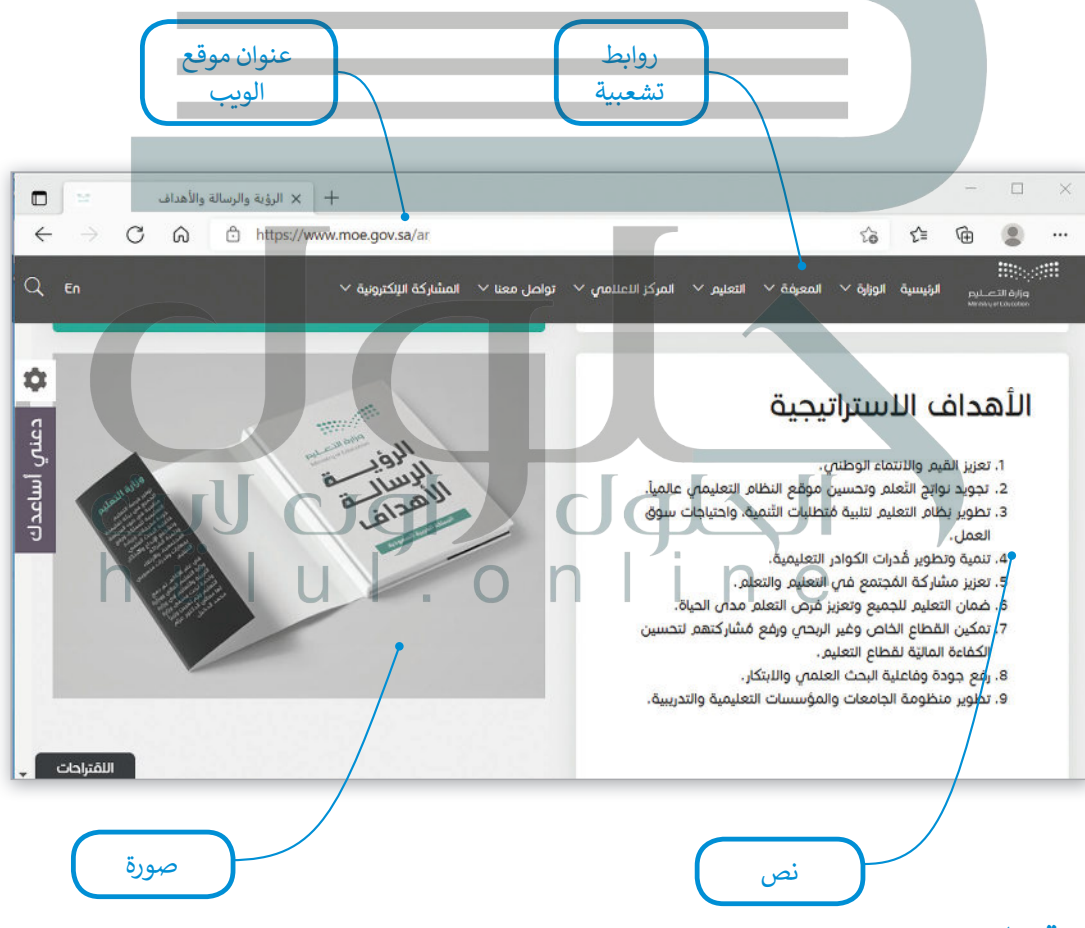

# **موقع الويب**

ز يتكون موقع الويب من مجموعة من الصفحات المترابطة التي يمكن العثور عليها في نفس **المجال (domain).** إ ًيحتوي موقع الويب عادةً على صفحة بداية تسمى الصفحة الرئيسية التي يمكن للزائر من خلالها الانتقال إلى ز جميع الصفحات الأخرى. يمكن أن تحتوي صفحة الويب على روابط لصفحات ويب في نفس الموقع أو إلى وزارة التصليم ز صفحات في مواقع أخرى.

Ministry of Education  $2027 - 1443$ 

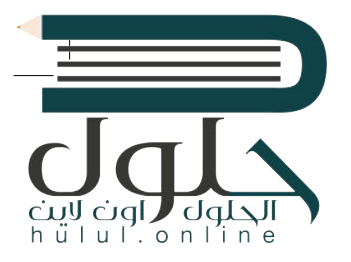

يحتوي المظهر الخاص بموقع الويب عىل ثالثة أجزاء مختلفة: < **العنوان** )Header): ش يتضمن ترويسة رسومية و�يط التنقل. < **محتوى الصفحة** )Content): ويشمل محتوى النص والصور وما إىل ذلك. > **التذييل (**Footer): يحتوي على روابط مفيدة.

#### **زب النص التشع�ي HTML؟ ي ما لغة ترم�**

ُلغة ترميز النص التشعبي (HTML) هي لغة برمجة تُستخدم لوصف مكونات صفحات الويب لبرامج التصفح من خلال استخدام مجموعة<br>. زٍ<br>ا وسوم والتعليمات برمجية. يُمكن من خلال هذه الوسوم والتعليمات البرمجية تحديد طريقة عرض النصوص والصور والروابط وغير ذلك من ي رياس.<br>مكونات صفحة الويب بشكلٍ صحيح في متصفح الويب.

# <mark>> يقتصر استخدا</mark>مها على صفحات الويب غير التفاعلية. <mark>> يجب كتاب</mark>ة برنامج طويل لإنشاء صفحة ويب يسيرة. <يصعب صيانة وتصحيح برنامج بتنسيق HTML. **سلبيات HTML** > شائعة الاستخدام. < مدعومة من معظم المتصفحات. < يمكن تعلمها وكذلك استخدامها بسهولة. **إيجابيات HTML**

# **ب النص التشع�ي )Hypertext)**

النص التشعبي هو نص يتم عرضه على شاشة الجاسب أو أي جهاز إلكتروني آخر يحتوي على مارجعيات (ارتباطات تشعبية)<br>لنصوص أخرى يمكن للقارئ الوصول إليها بصورة فورية.

## **العالمات )Markup)**

يشير مصطلح العلامات إلى سلسلة الأحرف أو الرموز الأخرى التي يمكننا إدراجها في مواقع محددة داخل نص أو داخل ملف ُمعالجة نصوص. يتم هذا الأمر لتحديد التنسيقات الخاصة بمظهر الملف (غامق، مائل، مُسطر...) عند طباعته أو عرضه أو لوصف البنية المنطقية للمستند.

## **لمحة تاريخية**

اقترح الفيزيائي تيم بيرنرز لي الذي عمل في ا**لمنظمة الأوروبية للأبحاث النووية** ئ ً(CERN) عام 1989 نظامًا قائمًا على الويب قائمًا على مبدأ "طفو السوائل"، وهكذا ًًس في التسمينيات.<br>طور صفات HTML وكتب برمجيات التصفح والخادم في أواخر التسعينيات.

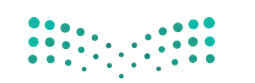

وزارة التصليم Ministry of Education  $2021 - 1443$ 

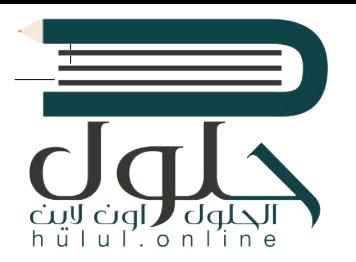

# **بنية صفحة الويب**

يُطلق اسم **الوسوم (**Tags) على أحد أجزاء البرنامج المكتوب بلغة HTML. في العادة تأتي وسوم HTML بصورة أزواج ت ز مثل وسم الفتح <p> ووسم الإغلاق <p/> حيث يوقف الرمز "/" الموجود في الوسم الثاني تشغيل الأمر. ز ز

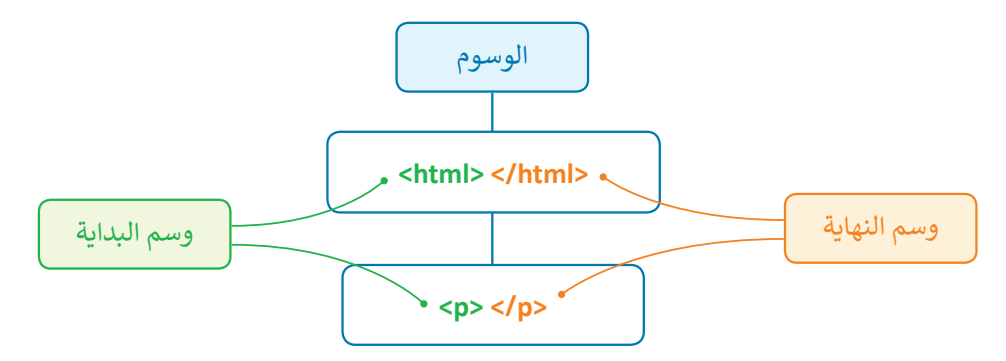

يجب أن تتبع صفحة الويب المصممة بتنسيق HTML بنية معينة لكي يتم ترجمتها بصورة صحيحة من قِبل زالمتصفح. فالبرنامج المصدري للصفحة ونص صفحة الويب يجب وضعه بين وسمي <html> و</html/>.

## **محرر HTML**

محرر HTML هو برنامج يستخدم لكتابة البرامج بلغة HTML. على الرغم من إمكانية التحكم في برمجة HTML في أي صفحة ويب<br>. ز ز باستخدام أي محرر نصوص، إال أن برامج تحرير HTML المتخصصة توفر إمكانات تحرير وأدوات برمجة إضافية. عىل س�يل المثال، لا تتعامل محررات HTML مع تعليمات HTML البرمجية فقط، بل تمتد وظائفها لتشمل تقنيات أخرى خاصة بانشاء صفحات الويب مثل **صفحات التنسيق النمطية** )CSS )و**جافا سكري�ت** )JavaScript)، من هذه المحررات عىل س�يل المثال **فيجوال**  .)Visual Studio Code( **كود ستوديو**

> زلنفتح فيجوال ستوديو كود لبدء الترميز.

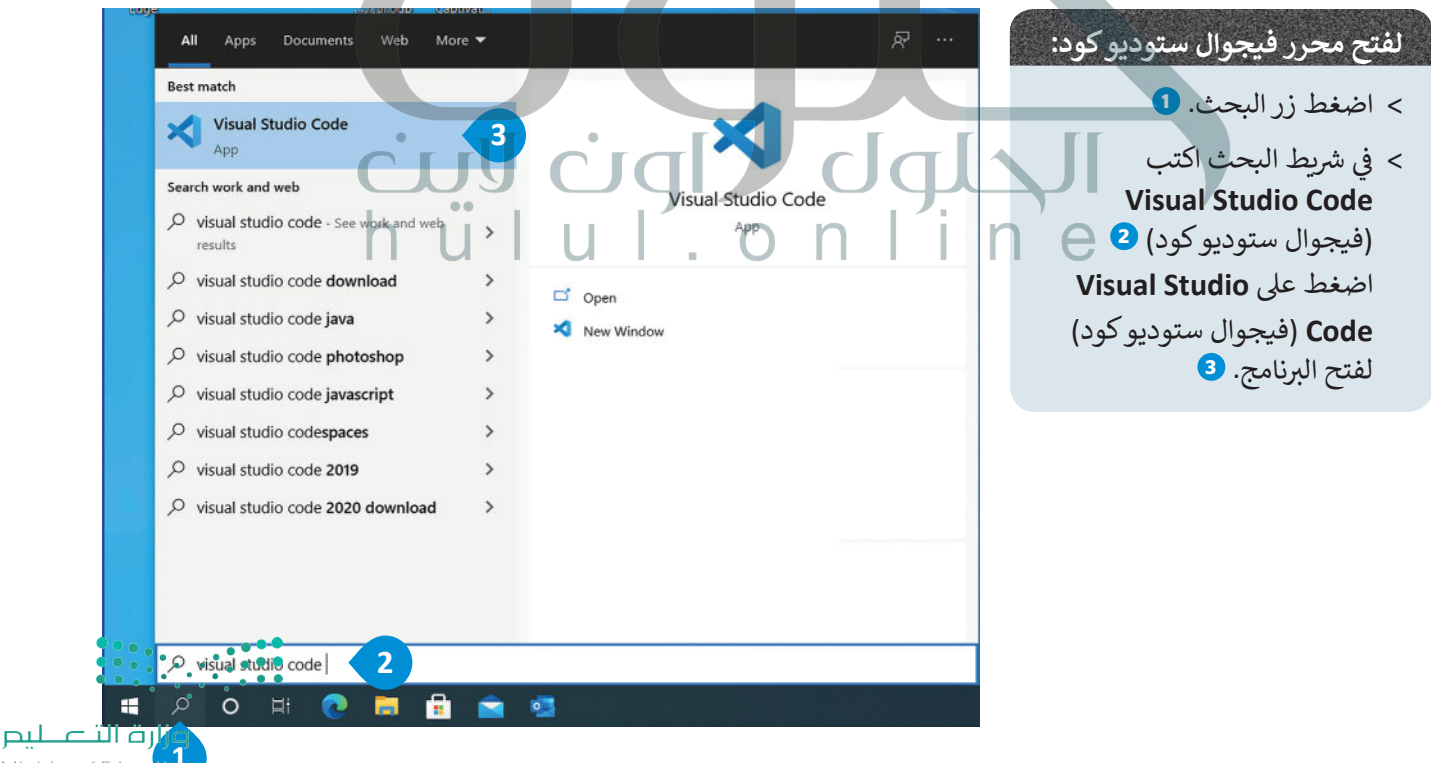

ان ( ۲۰۰۲ --<br>Ministry of Educa<mark>tion</mark>  $2029 - 1443$ 

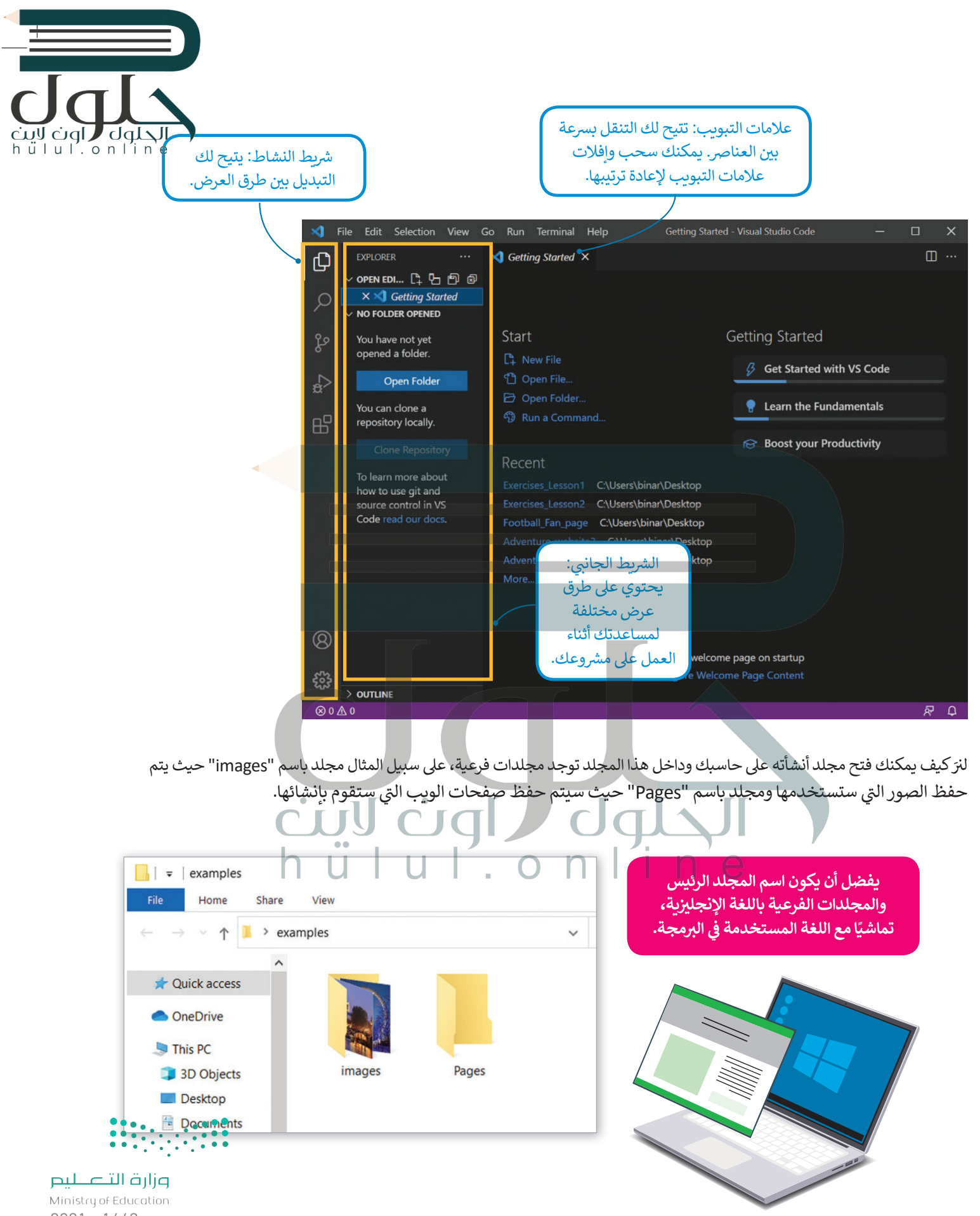

![](_page_4_Picture_0.jpeg)

#### **لفتح المجلد:**

- < من عالمة التبويب **File**( ملف(، اضغط عىل **Folder Open**( فتح مجلد(. **<sup>1</sup>**
- من نافذة فتح المجلد اخ� ت المجلد الذي تريده **2** ثم اضغط عىل **Folder Select**( اخ� <sup>ت</sup> <sup>&</sup>lt; المجلد(. **<sup>3</sup>**
	- > سيظهر مجلد العمل الخاص بك والمجلدات الفرعية في الشريط الجانبي. <mark>4</mark> ز

![](_page_4_Picture_5.jpeg)

![](_page_4_Picture_6.jpeg)

وزارة التصليم Ministry of Education  $2021 - 1443$ 

![](_page_5_Picture_0.jpeg)

![](_page_5_Picture_1.jpeg)

![](_page_6_Picture_0.jpeg)

# **وسوم HTML األساسية**

> هناك قسمان بين وسمي <HTML> و<HTML/> في صفحة الويب، أولهما هو قسم ترويسة المستند، واآلخر هو قسم المحتوى.

![](_page_6_Figure_3.jpeg)

لعرض صفحة الويب سنفتح ملف **HTML** الذي أنشأناه باستخدام المتصفح.

![](_page_7_Picture_1.jpeg)

![](_page_7_Picture_2.jpeg)

وزارة التصليم

Ministry of Education  $2021 - 1443$ 

![](_page_8_Picture_0.jpeg)

[هناك طريقة أخرى لفتح صفحة الويب من خالل فيجوال ستوديو كود.](https://hulul.online/)

#### **ي المتصفح: لفتح ملف HTML� ز**

- فيجوال )**Visual Studio code** > ي من قسم **Explorer**( المستكشف( � ز ستوديو كود( اضغط بزر الفأرة األيمن عىل ملف html.Examples. **<sup>1</sup>**
- > اضغط على Open in Default Browser (فتح في المتصفح الافتراضي). <mark>2</mark> ز
	- < سيتم فتح الملف وستظهر نتيجة تنفيذه. **<sup>3</sup>**

![](_page_8_Picture_6.jpeg)

![](_page_9_Picture_170.jpeg)

## **العناوين**

ي يتم تعريف عناوين |HTML بالوسوم <11> إلى <h6>. إن الوسم <11> هو أعلى مستوى في القسم والوسم<h6> هو أدناها. لنلقِ نظرة على المثال التالي:

![](_page_9_Figure_3.jpeg)

![](_page_9_Picture_4.jpeg)

جرب بنفسك

cuy cigl dquall

وزارة التصليم Ministry of Education  $2021 - 1443$ 

#### **نصيحة ذكية**

استخدم وسم <11> للإشارة إلى العنوان الأكثر أهمية سم عدائل الصفحة.<br>الذي يكون عادةً أعلى الصفحة.

![](_page_10_Picture_0.jpeg)

![](_page_10_Picture_1.jpeg)

,<br>بخطوة، وسنبدأ أولاً بإضافة العنوان والفقرات في المستند. ز

 $\Box$  $\times$  $\overline{+}$ **P** Football Fan Page  $\times$  $\blacksquare$ C:/Users/binar/Desktop/Football\_Fan\_... 庙  $\circledcirc$ ⋒ (i) File  $\ldots$  $\vec{c}$ تعمل كرة القدم على جمع الناس معًا

الهدف من حضور الجمهور في هذه اللحبة هو تشجيع اللاعبين في أثناء المباراة.

## التاريخ

تمدّ كرة القدم رياضة ذات تاريخ طويل، نشأت بسّكلها الحالي في إنجلترا في منتصف القرن التاسع عشر. تحد هزه القدم رياضته ذات تاريخ هويزن، نسات بمنطقه الخاني في إنجلترا في منتصف القرن الناسخ عمر<br>وُجدت أندية كرة القدم منذ القرن الخامس عشر لكنها كانت غير منظمة ودون صفة رسمية، ثم تمّ إنشاء<br>الكثير من هذه الأندية في أواخر الق

#### المعرض

#### نىذة

من خلال هذه الصفحة يمكننا تبادل الأفكار والأراء حول فريق كرة القدم الذي نقوم بنَتَسجيعه أو حول كرة القدم بشكل عام في وقتَنا الحالي. بِمكّننا أيضًا التواصلُ من خلال النموذج لإضافة المزيد من الصور أو المقالات إلى المعرض.

![](_page_10_Picture_10.jpeg)

وزارة التصليم Ministry of Education 2027-1443

dqlsVDOCTYPE html> حبوب میں<br>h u | u | . o n | i n e<br><html dir="rtl" lang="ar"> <head> <title>Football Fan Page</title> </head> <body> <u>ً</u> <h1> تعمل كرة القدم على جمع الناس معًا <h1> ز ز <p> .الهدف من حضور الجمهور في هذه اللعبة هو تشجيع اللاعبين في أثناء المباراة<p> <h2> التاريخ <h2> ֖֚֚֚֚֡<br>֖֧֦֧֚֚֚֚֚֚֚֚֚֚֚֚֚֚֚֚֚֚֚֚֚֡֡֡֟֟֓֡֝֬֝֟֓֡֬ ز ز </br>. تعدّ كرة القدم رياضة ذات تاريخ طويل، نشأت بشكلها الحالي في إنجلترا في منتصف القرن التاسع عشر<p> <br/> وُجدت أندية كرة القدم منذ القرن الخامس عشر لكنها كانت غير منظمة ودون صفة رسمية، ثم تمّ إنشاء ز </br> الكثير من هذه الأندية في أواخر القرن التاسع عشر، ولكن القليل منها فق<mark>ط استمر بعد ذلك</mark> ً ز <br/>>،يعتقد معظم المؤرخين أن الأندية التي استمرت بنشاطها كانت تقع في منا<mark>طق أكثر ثراءً قليلاً</mark> </p>.حيث كان الناس لا يعملون بعد ظهر يوم السبت وكانوا قادرين على تحمل نفقات حضور المباريات <h2>المعرض</h2> ينتج هذا العنصر <h2> نبذة <h2> فاصل أسطر داخل <br> من خلال هذه الصفحة يمكننا تبادل الأفكار والآراء<p> النص، لذلك يتم ز ز <br/>حول فريق كرة القدم الذي نقوم بتشجيعه أو حول كرة القدم بشكل عام في وقتنا الحالي. إضافته في كل نقطة ًنريد بها إنهاء جزء </p>.يمكننا أيضًا التواصل من خلال النموذج لإضافة المزيد من الصور أو المقالات إلى المعرض من النص، وبداية </body> نص آخر بعد وسم </html> ز <br> في بداية ي السطر التاىل. **المسافة الفارغة** ز ًيتم دمج المسافات الفارغة معًا في HTML لتظهر كمسافة فارغة واحدة. يستفيد مطورو صفحات الويب من المساحة الفارغة لتسهيل قراءة النص. لا يؤثر هذا على مظهر الفقرة بأي حال من الأحوال. على سبيل المثال، لاحظ الفقرة التالية: <!DOCTYPE html> <html dir="rtl" lang="ar"> <head> <title>Page title</title> <meta charset="UTF-8" /> </head> <body> ز ي بعض أنحاء العالم <p< </p/ .تسمى كرة القدم سوكر  $\Box$ </body>  $x$  + D Page title وزارة التصليم ← → C A ① File | C:/Users/bina... aぁ t。 ● </html> Ministry of Education

 $2021 - 1443$ 

مي كرة القدم سوكر في يعض أنحاء العالم.

![](_page_12_Picture_230.jpeg)

![](_page_12_Picture_1.jpeg)

2029-1443

 $h$ ulul.onli

![](_page_13_Picture_0.jpeg)

# **تدريب 2**

# أنشئ صفحة جديدة تحتوي على ما يلي:

ت < عنوان باسم "صفح� ي األوىل عىل الويب". > فقرتين عن اثنتين من رياضاتك المفضلة، بحيث تحتوي كل منهما على عنوان باسم هذه الرياضة.

# **تدريب 3**

# أ<mark>نشئ صفحة جديدة تحتوي على:</mark>

< عنوان صفحة الويب "page My". < ضع اسمك كعنوان للصفحة. ُكتب فقرة نصية تصف بها نفسك. < ا < بعد االنتهاء احفظ صفحة الويب الخاصة بك.

**تدريب 4**

#### **ّ [ط إلنشاء موقع ويب يتضمن معلومات سياحية للمسافرين إىل بلدك أو إىل بلد آخر من اختيارك.](https://hulul.online/)  خط سيحتوي الموقع عىل ي ما يل:**

- cul cigl - صور عالية الجودة. - وصف موجز للبلد مع تسليط الضوء عىل األماكن المهمة. - دليل للمعالم الفنية والثقافية يشمل المتاحف والمعالم السياحية.
	- بعض المعلومات عن المناسبات والفعاليات.

#### **لتنفيذ اإلجراءات السابقة:**

- 1. أنشئ رسمًا تخطيطيًا يساعدك على إنشاء الموقع لاحقًا. ً ً
	- . أنشئ مجلدا باسم "Adventure\_website".
- 3. داخل هذا المجلد، أنشئ مجلدين فرعيين: الأول باسم "pages" والثاني باسم "images"، حيث سيتم إضافة جميع ع. عن عقب معجمة مسى مجتمعين<br>الصور التي ستستخدمها في الموقع. ت
- 4. افتح محرر فيجوال ستوديو كود وافتح المجلد الذي أنشأته للتو، ثم أنشئ ملف HTML داخل هذا المجلد لبدء إنشاء موقع الويب الخاص بك.
	- 5. امنح موقعك اسمًا وأضف عنوانًا وفقرات أخرى حسب الحاجة. ً

6. احفظ التغييرات.

![](_page_13_Picture_18.jpeg)

وزارة التصليم Ministry of Education  $2021 - 1443$